### www.labdeck.com

# *Configuring LabJack T Series Devices in MatDeck for Multiple Roles - Automatic Reading of Results*

In this document, we will illustrate how a single LabJack T7 or T4 device is configured and how it's used for multiple tasks. The same unit can have multiple settings. This means that the function of the unit pins can be changed while you are using it. MatDeck provides LabJack functions, and configuration of LabJack devices can be done directly in MatDeck's Script - C++ style. However, the most effective and intuitive way for configuring LabJack devices is by using a MatDeck GUI.

## **Configuring Analog Inputs for Temperature Measurement using MatDeck GUIs**

In this example, the T7 is configured to measure the temperature by collecting the signal at the AIN2 channel. In this example, we are using the linear temperature sensor, MCP9701A. Here, the output is the voltage that depends on the ambient temperature, which should be converted into the temperature by using the linear function given in the data-sheet. The sensor transfer function is:

 $V_{OUT} = T_C \cdot T_A + V_{o^{\circ}C}$ 

Here,  $V_{\text{OUT}}$  is the sensor output voltage,  $T_A$  is ambient temperature,  $T_C$  is the temperature coefficient, and  $V_0$ °C is the sensor output voltage at 0°C. From the MCP9701A datasheet,  $T_c$ =19.5 mV/°C and  $V_0$ <sup> $\text{°c}$ =400mV. In order to determine the temperature from the voltage, we need the inverse function.</sup>

 $T_A = V_{\text{OUT}}/T_C - V_{\text{o}^{\circ}C}/T_C$ 

Slope and offset can be determined as follows:

```
TC := 0.0100V0 := 0.5Slope := 1 / TcOffset := -V0 / Tc
```
AIN2 is configured to use the Offset and Slope extended feature, EF\_INDEX is 1, which automatically adds a slope and an offset to analog readings according to the linear function above. The tab AI(0:3) is used to select AIN2, where the extended feature Offset and Slope which is appropriate for this type of temperature measurement is selected. Slope and Offset are entered in the appropriate field.

form := ljainT7\_config\_form $(0, "Form 501")$ ljainT7 config\_form\_configure  $\frac{\text{form}}{\text{form}}$ 

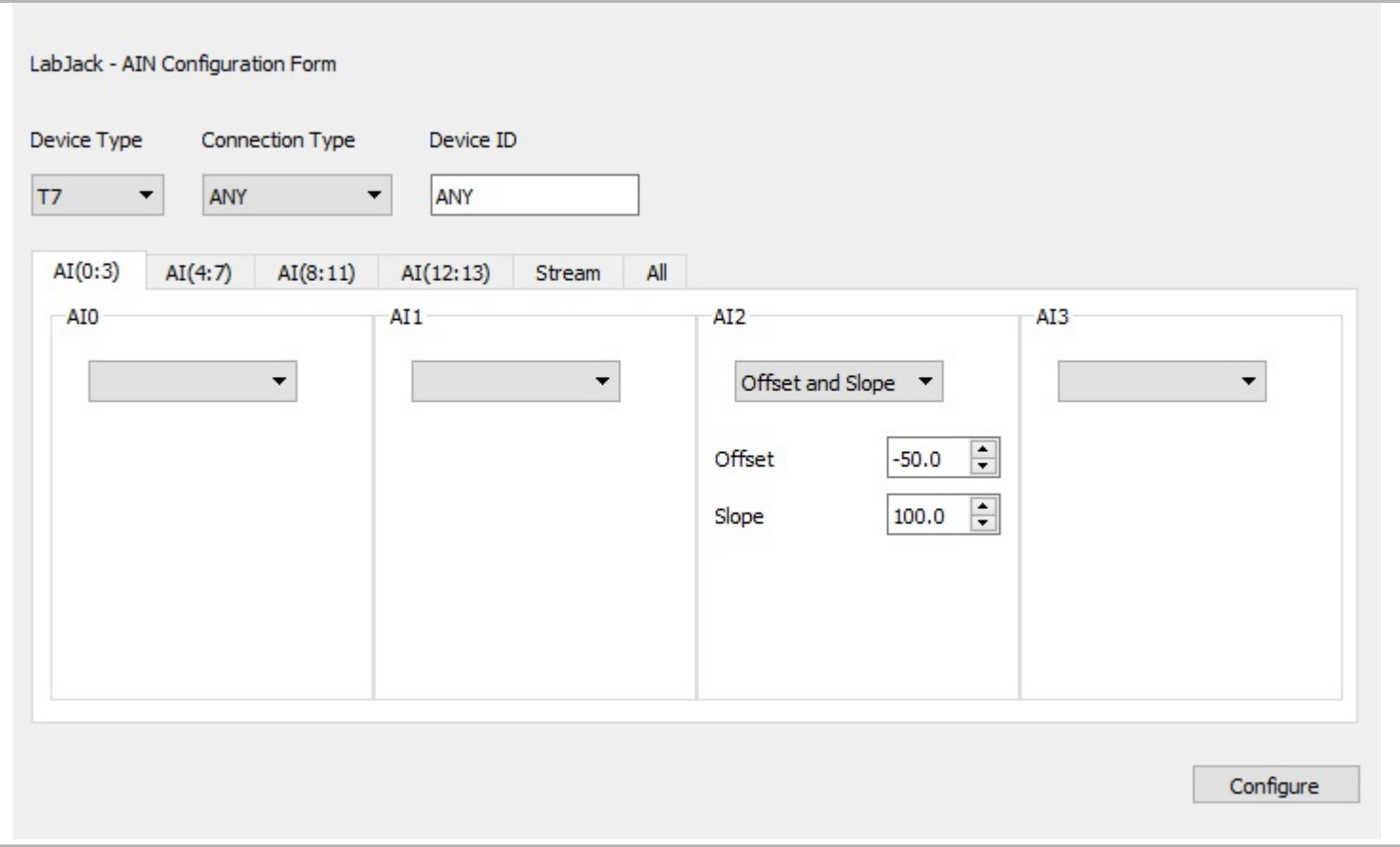

The same thermistor circuit ,MCP9701A, is used as a temperature sensor atAIN8, as well. Thus, we repeat the configuration procedure.

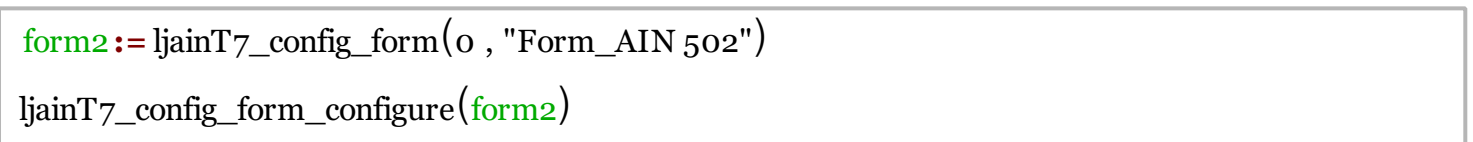

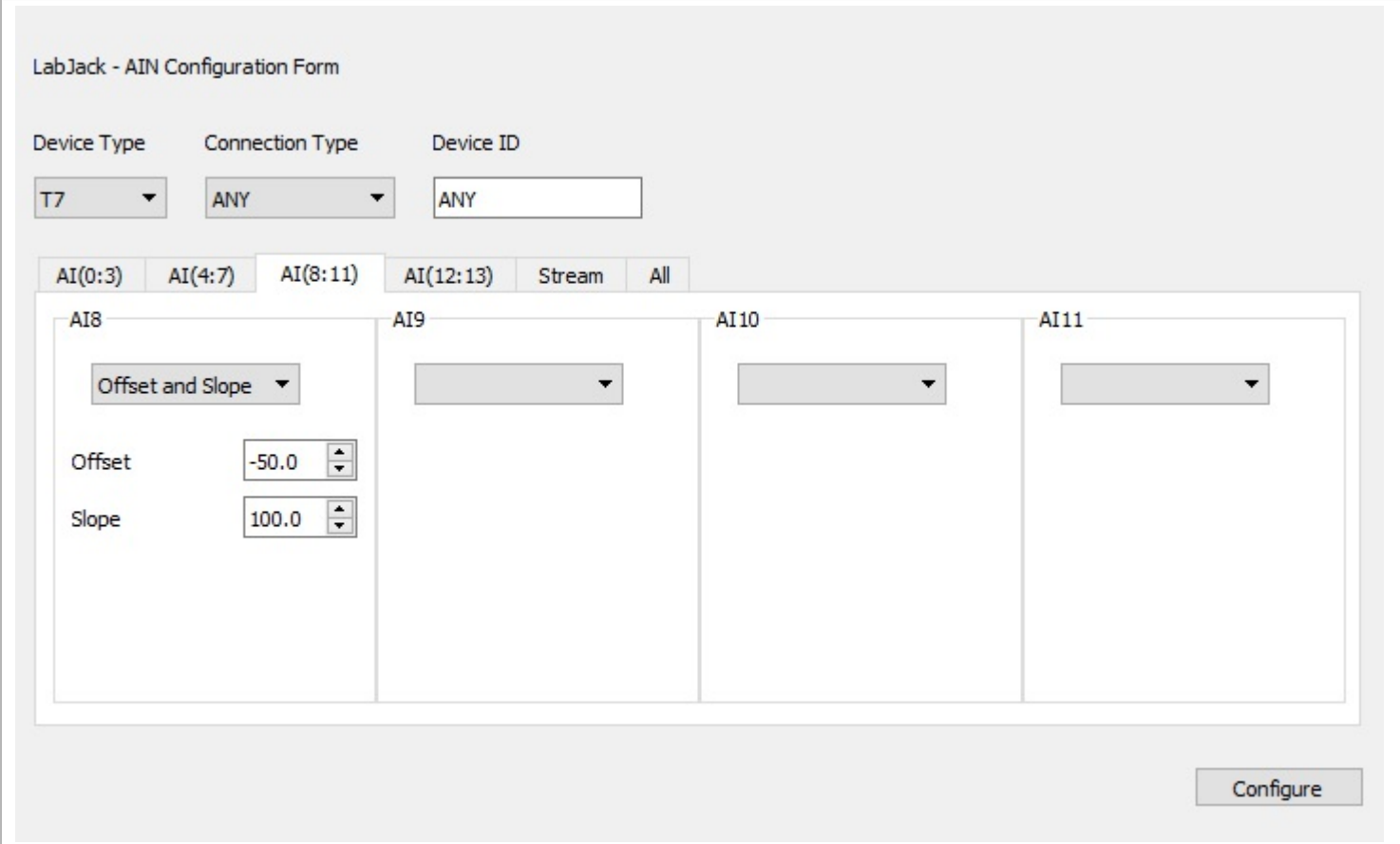

# **Reading Voltage at Analog Inputs**

AtAIN0, the voltage should be read. Thus,AIN0 is set for basic voltage reading.

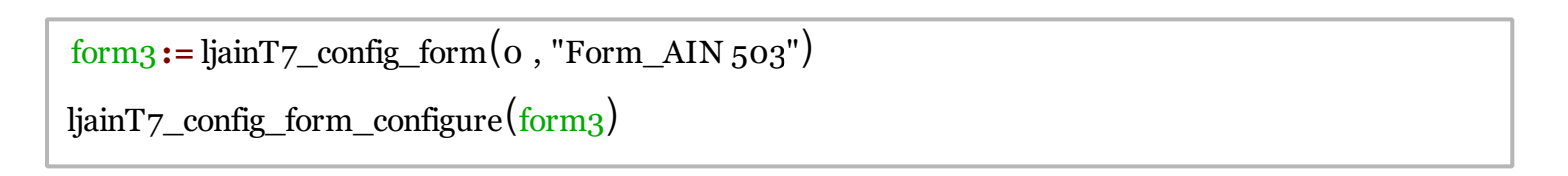

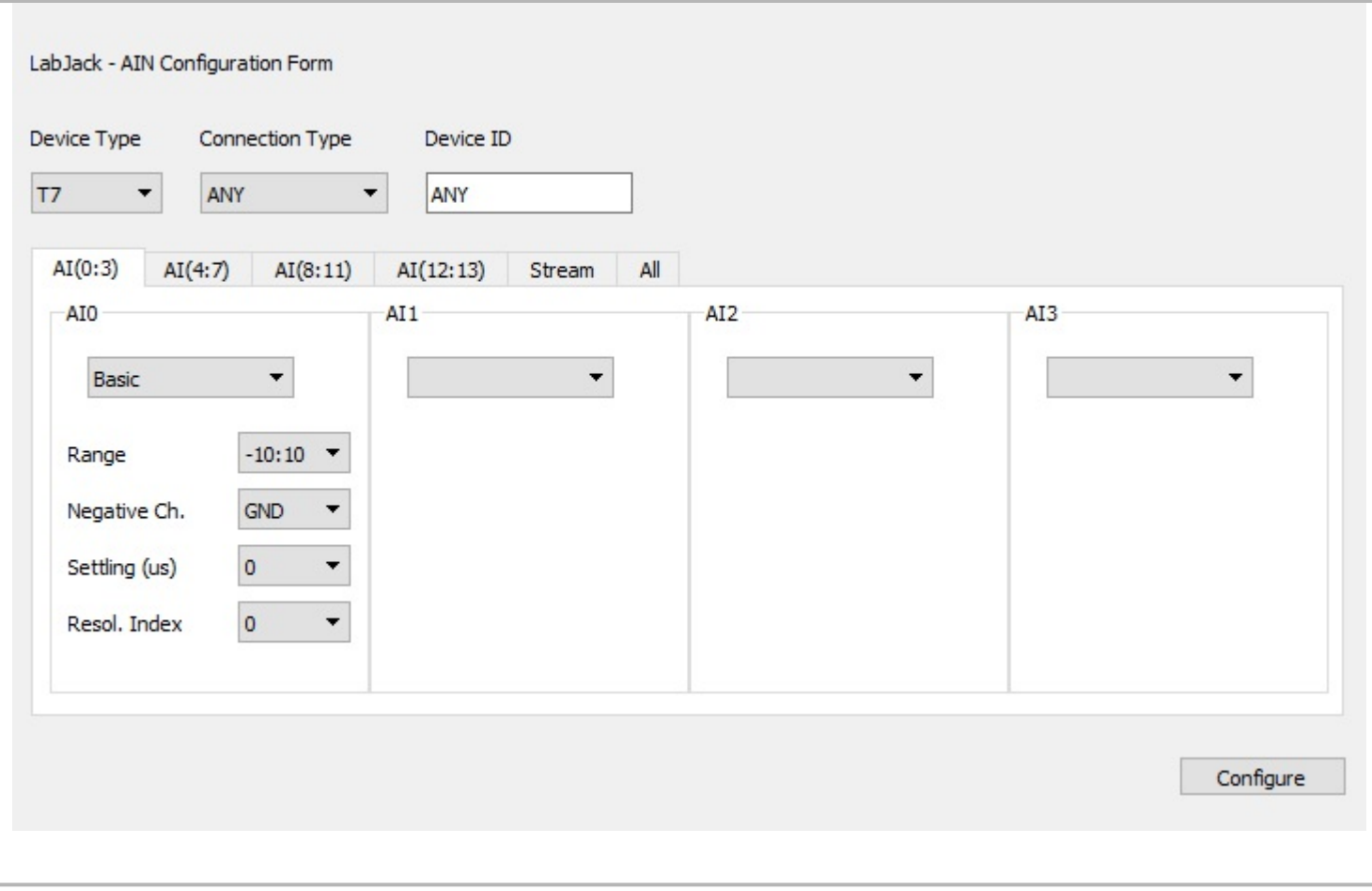

#### **Results**

Before use, the device should be opened first, and afterwards should be closed again.

```
5 dev1 := ljdevice_open("any", "any", "any")
```
There will be N measurements, which is set below. The first 10 measurements will be automatically displayed in the table. After all N measurements, the data is exported to a xlsx file. We read the temperature atAIN2 and atAIN8. The voltage is read atAIN0.

```
N := 20Ta := vector_create(N, false, 0)
\vertTa8 := vector_create(N, false, 0)
V0 :=vector_create(N, false, 0)
ID := vector_create(N, false, \hat{0})
TableH := ["ID", "Temp. at AIN2", "Temp. AIN8", "Voltage at AIN0"]
tt :=ljdevice_read(dev1, "AIN2_EF_READ_A")
Ta[0] = 1jdevice_read(dev1, "AIN2_EF_READ_A")
\begin{bmatrix} \text{ra}[\theta] - 1 \text{Jdevice} \text{reau(dev1,} \text{ AING\_er\_READ\_A'} \end{bmatrix}<br>Ta8[0] = 1jdevice_read(dev1, "AIN8_EF_READ_A")
\boxed{V0[\vec{0}]} = ljdevice_read(dev1, "AIN0")
ID[0] = 0 + 1Temp := [ID[0], Ta[0], Ta[0], V0[0]]\vertTable := table_create(Temp, TableH)
Tablet := table create(Temp, TableH)for(i := 1; i < N; i += 1)
| {
   Ta[i] = 1jdevice_read(dev1, "AIN2_EF_READ_A")
  Ta8[i] = 1idevice read(dev1, "AIN8 EF READ A")
```

```
V0[i] = 1jdevice_read(dev1, "AIN0")
 ID[i] = i + 1Temp = [ID[i], Ta[i], Ta[1], Vo[i]]TT := table_create(Temp, TableH)
 Tablef = join_mat_rows(Tablef, TT)
 if(i < 10){
   Table = join_mat_rows(Table, TT)
 }
 sleep(2000)
}
```
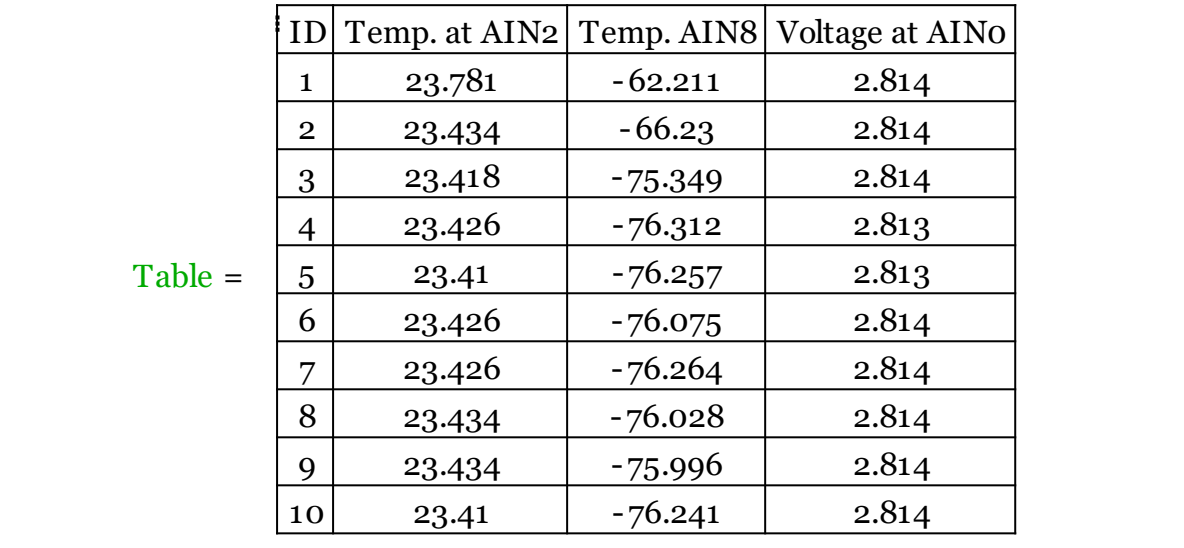

lidevice write(dev1, "IO CONFIG SET CURRENT TO DEFAULT", 1)

```
ljdevice_close(dev1)
```
The results can be displayed in a table simultaneously. The table is generated automatically, and 10 measurements will be displayed.

## **Exporting Values to Excel**

Here, the data obtained by the three measurements will be exported to a Excel file at the appropriate positions. The variables are exported manually.

```
excel_write("measurements1.xlsx", "Sheet1", "A3", Tablef)
dat := date('''d/m/v'')excel_write("measurements1.xlsx", "Sheet1", "A1", "Date")
excel_write("measurements1.xlsx", "Sheet1", "A2", dat)
time = time(":"")excel_write("measurements1.xlsx", "Sheet1", "B1", "Time")
excel_write("measurements1.xlsx", "Sheet1", "B2", tim)
```